## *AirForceOne® 'Ballistically Brilliant! tm Chronograph*

Here is the link to download the software from our website:-

[https://www.shootingparty.uk/fpe/FPE%20V1.38\\_L1000.rar](https://www.shootingparty.uk/fpe/FPE%20V1.38_L1000.rar)

## Instructions for use of FPE1.38 software

## 1, Install the driver.

Select the driver in the following folder according to the computer operating system.

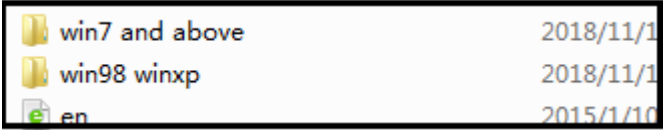

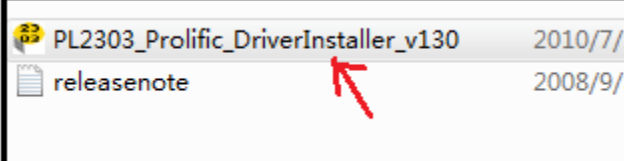

2, Insert the USB-TTL data line into the computer. The device and COM slogan can be seen in the COM and LPT of the computer hardware.

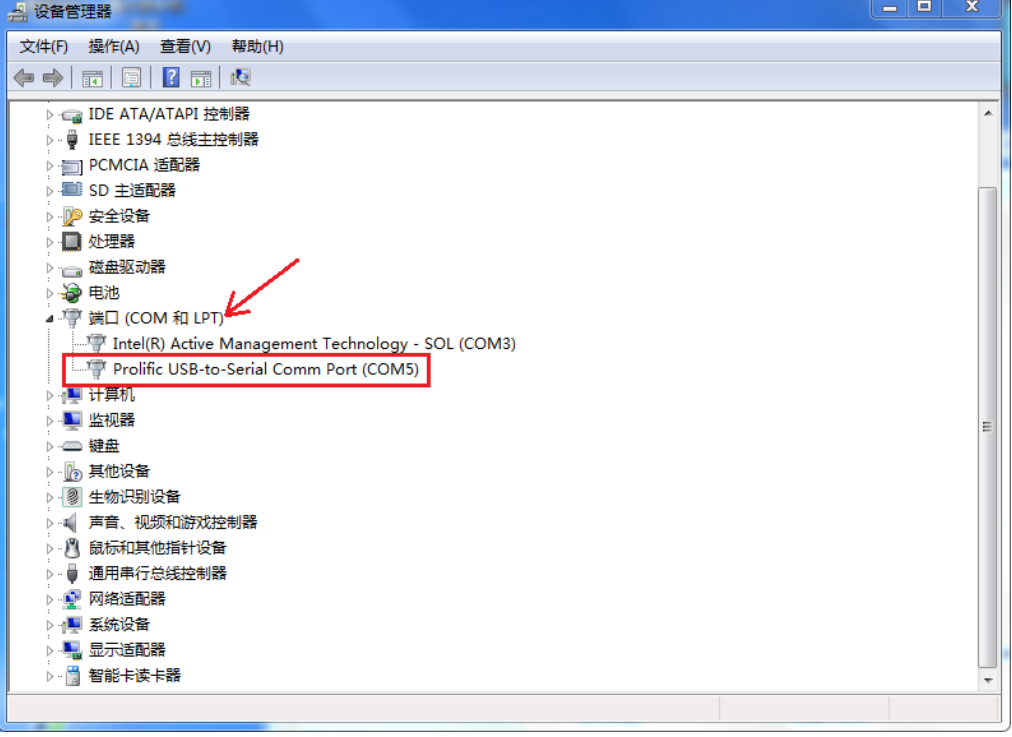

3, Run the FPE1.38 program. After selecting the serial number of USB-to-SerialPort at the "SET" icon, the state of the serial port is changed from red to green. At this time, the other end of the data line can be inserted into the Chronoscope.

**NB. The program needs to run with administrator privileges (right click the .exe file to 'Run as Administrator').**

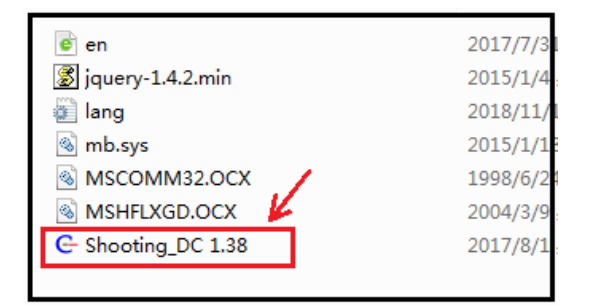

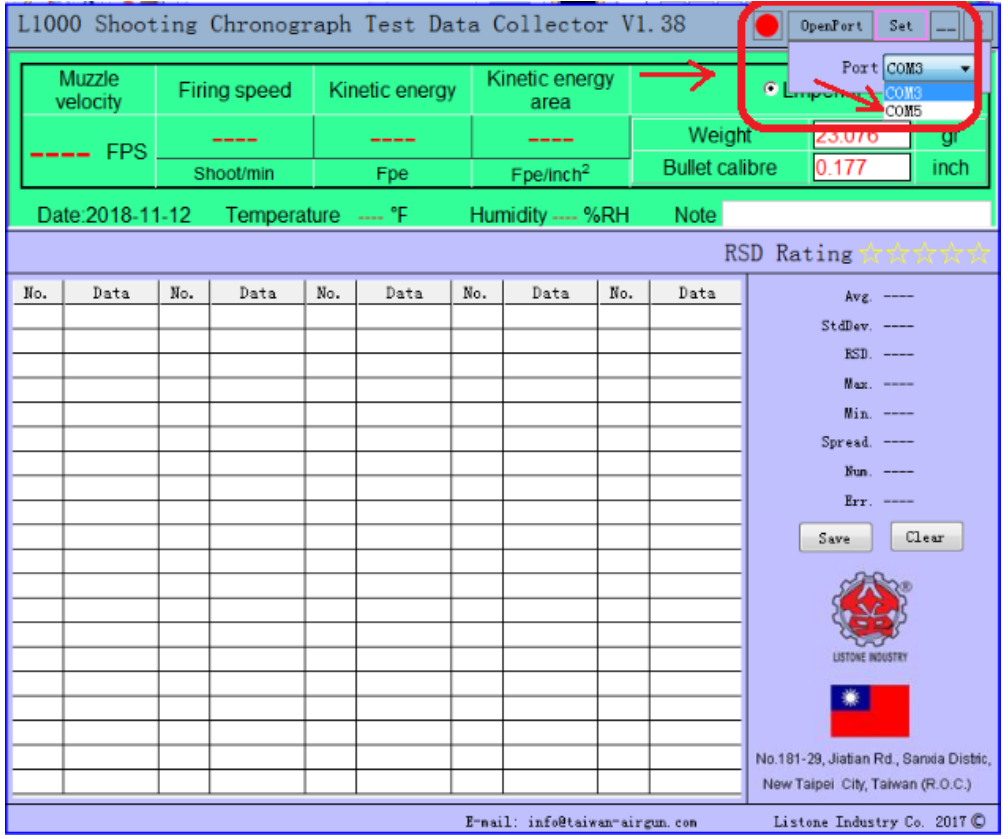

4,When the instrument is turned on, the temperature and speed can be displayed on the software interface by pressing the MODE key for a long time in the time display mode. At this time, pressing the "\*" key can import the test data from the tachometer, or can directly test and view the data.

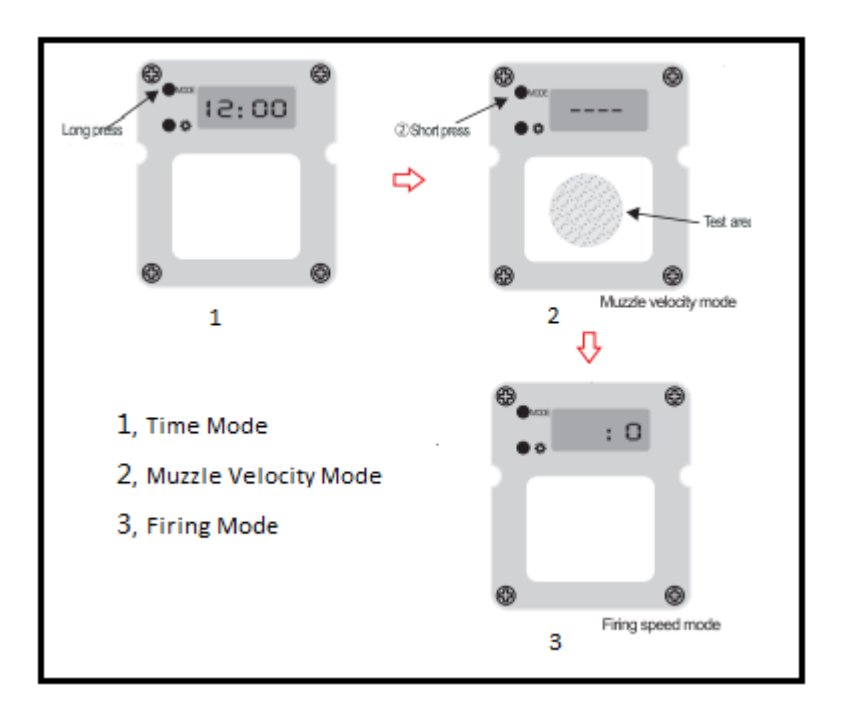